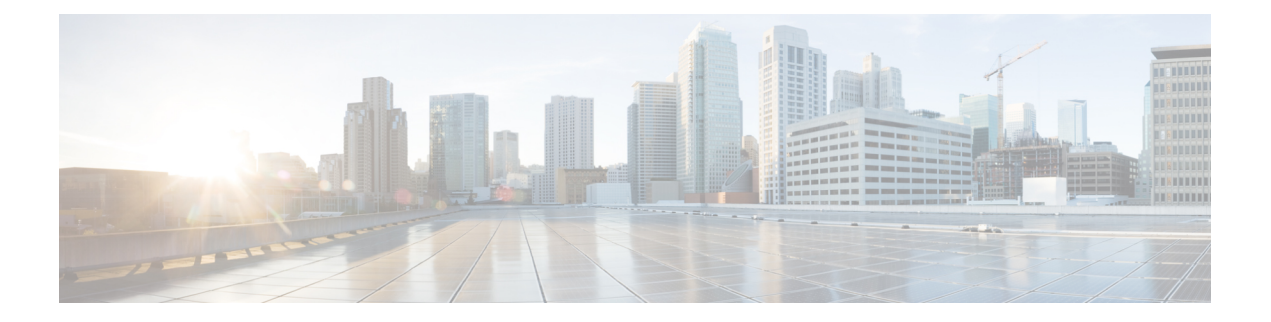

# **Bash**

- [About](#page-0-0) Bash, on page 1
- Guidelines and [Limitations,](#page-0-1) on page 1
- [Accessing](#page-0-2) Bash, on page 1
- Escalate [Privileges](#page-2-0) to Root, on page 3
- Examples of Bash [Commands,](#page-3-0) on page 4
- [Managing](#page-5-0) RPMs, on page 6
- Persistently [Daemonizing](#page-7-0) an SDK- or ISO-built Third Party Process, on page 8
- Persistently Starting Your [Application](#page-8-0) from the Native Bash Shell, on page 9
- Copy [Through](#page-8-1) Kstack, on page 9
- An Example [Application](#page-9-0) in the Native Bash Shell, on page 10

## <span id="page-0-1"></span><span id="page-0-0"></span>**About Bash**

In addition to the Cisco NX-OS CLI, switches support access to the Bourne-Again SHell (Bash). Bash interprets commands that you enter or commands that are read from a shell script. Using Bash enables access to the underlying Linux system on the device and to manage the system.

## <span id="page-0-2"></span>**Guidelines and Limitations**

The Bash shell has the following guidelines and limitations:

• The binaries located in the /isan folder are meant to be run in an environment which is setup differently from that of the shell entered from the **run bash** command. It is advisable not to use these binaries from the Bash shell as the behavior within this environment is not predictable.

## **Accessing Bash**

In Cisco NX-OS, Bash is accessible from user accounts that are associated with the Cisco NX-OS dev-ops role or the Cisco NX-OS network-admin role.

The following example shows the authority of the dev-ops role and the network-admin role:

switch# **show role name dev-ops**

```
Role: dev-ops
 Description: Predefined system role for devops access. This role
 cannot be modified.
 Vlan policy: permit (default)
 Interface policy: permit (default)
 Vrf policy: permit (default)
  -------------------------------------------------------------------
 Rule Perm Type Scope Scote Entity
 -------------------------------------------------------------------
 4 permit command conf t ; username *
 3 permit command bcm module \star2 permit command run bash *
  1 permit command python *
switch# show role name network-admin
Role: network-admin
 Description: Predefined network admin role has access to all commands
 on the switch
 -------------------------------------------------------------------
 Rule Perm Type Scope Entity
 -------------------------------------------------------------------
 1 permit read-write
switch#
```
Bash is enabled by running the **feature bash-shell** command.

The **run bash** command loads Bash and begins at the home directory for the user.

The following examples show how to enable the Bash shell feature and how to run Bash.

```
switch# configure terminal
switch(config)# feature bash-shell
switch# run?
 run Execute/run program
 run-script Run shell scripts
switch# run bash?
 bash Linux-bash
switch# run bash
bash-4.2$ whoami
admin
bash-4.2$ pwd
/bootflash/home/admin
bash-4.2$
```

```
\frac{\mathcal{L}}{\mathcal{L}}
```
You can also execute Bash commands with **run bash** *command*. **Note**

For instance, you can run **whoami** using **run bash** *command*:

**run bash whoami**

You can also run Bash by configuring the user **shelltype**:

**username foo shelltype bash**

This command puts you directly into the Bash shell.

### <span id="page-2-0"></span>**Escalate Privileges to Root**

The privileges of an admin user can escalate their privileges for root access.

The following are guidelines for escalating privileges:

- Only an admin user can escalate privileges to root.
- Bash must be enabled before escalating privileges.
- Escalation to root is password protected.
- SSH to the switch using  $\text{root}$  username through a non-management interface will default to Linux Bash shell-type access for the root user. Type **vsh** to return to NX-OS shell access.

NX-OS network administrator users must escalate to root to pass configuration commands to the NX-OS VSH if:

- The NX-OS user has a shell-type Bash and logs into the switch with a shell-type Bash.
- The NX-OS user logged into the switch in Bash continues to use Bash on the switch.

Run **sudo su'vsh-c "<configurationcommands>"'** or**sudobash-c 'vsh-c "<configurationcommands>"'**.

The example below demonstrates with network administrator user MyUser with a default shelltype Bash using **sudo** to pass configuration commands to the NX-OS:

```
ssh -l MyUser 1.2.3.4
-bash-4.2$ sudo vsh -c "configure terminal ; interface eth1/2 ; shutdown ; sleep 2 ; show
interface eth1/2 brief"
--------------------------------------------------------------------------------
Ethernet VLAN Type Mode Status Reason Speed Port
Interface \Box Ch \ddagger--------------------------------------------------------------------------------
Eth1/2 -- eth routed down Administratively down auto(D) --
```
#### The example below demonstrates with network administrator user MyUser with default shelltype Bash entering the NX-OS and then running Bash on the NX-OS:

```
ssh -l MyUser 1.2.3.4
-hash-4.2$ vsh -hCisco NX-OS Software
Copyright (c) 2002-2016, Cisco Systems, Inc. All rights reserved.
Nexus 3600 software ("Nexus 3600 Software") and related documentation,
files or other reference materials ("Documentation") are
the proprietary property and confidential information of Cisco
Systems, Inc. ("Cisco") and are protected, without limitation,
pursuant to United States and International copyright and trademark
laws in the applicable jurisdiction which provide civil and criminal
penalties for copying or distribution without Cisco's authorization.
```
Any use or disclosure, in whole or in part, of the Nexus 3600 Software or Documentation to any third party for any purposes is expressly prohibited except as otherwise authorized by Cisco in writing. The copyrights to certain works contained herein are owned by other third parties and are used and distributed under license. Some parts of this software may be covered under the GNU Public License or the GNU Lesser General Public License. A copy of each such license is available at

```
http://www.gnu.org/licenses/gpl.html and
http://www.gnu.org/licenses/lgpl.html
          ***************************************************************************
* Nexus 3600 is strictly limited to use for evaluation, demonstration *
* and NX-OS education. Any use or disclosure, in whole or in part of *
  the Nexus 3600 Software or Documentation to any third party for any
* purposes is expressly prohibited except as otherwise authorized by *
* Cisco in writing. *
***************************************************************************
switch# run bash
bash-4.2$ vsh -c "configure terminal ; interface eth1/2 ; shutdown ; sleep 2 ; show interface
 eth1/2 brief"
--------------------------------------------------------------------------------
Ethernet VLAN Type Mode Status Reason Speed Port
Interface \Box Ch \ddagger--------------------------------------------------------------------------------
Eth1/2 -- eth routed down Administratively down auto(D) --
```
The following example shows how to escalate privileges to root and how to verify the escalation:

```
switch# run bash
bash-4.2$ sudo su root
bash-4.2# whoami
root
bash-4.2# exit
exit
```
# <span id="page-3-0"></span>**Examples of Bash Commands**

This section contains examples of Bash commands and output.

### **Displaying System Statistics**

The following example displays system statistics:

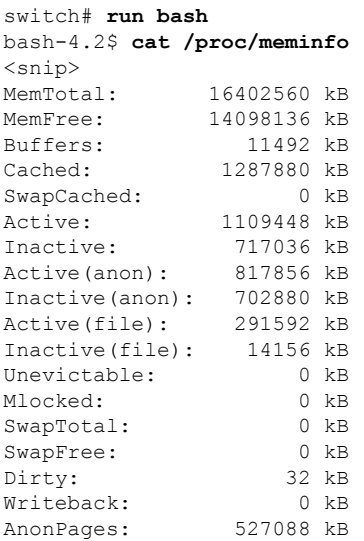

**Bash**

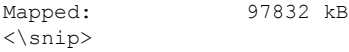

### **Running Bash from CLI**

The following example runs **ps** from Bash using **run bash** *command*:

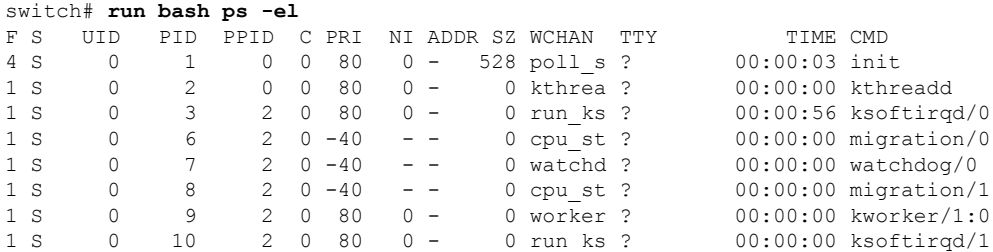

### **Running Python from Bash**

The following example shows how to load Python and configure a switch using Python objects:

```
switch# run bash
bash-4.2$ python
Python 2.7.5 (default, Oct 8 2013, 23:59:43)
[GCC 4.7.2] on linux2
Type "help", "copyright", "credits" or "license" for more information.
>>> from cisco import *
>>> from cisco.vrf import *
>>> from cisco.interface import *
>>> vrfobj=VRF('myvrf')
>>> vrfobj.get_name()
'myvrf'
>>> vrfobj.add_interface('Ethernet1/3')
True
>>> intf=Interface('Ethernet1/3')
>>> print intf.config()
!Command: show running-config interface Ethernet1/3
!Time: Mon Nov 4 13:17:56 2013
version 6.1(2)I2(1)
interface Ethernet1/3
 vrf member myvrf
>>>
```
## <span id="page-5-0"></span>**Installing RPMs from Bash**

#### **Procedure**

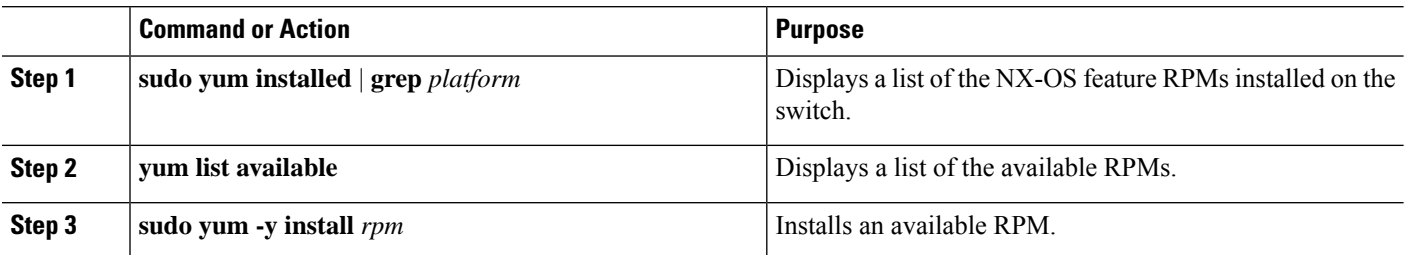

#### **Example**

The following is an example of installing the **bfd** RPM:

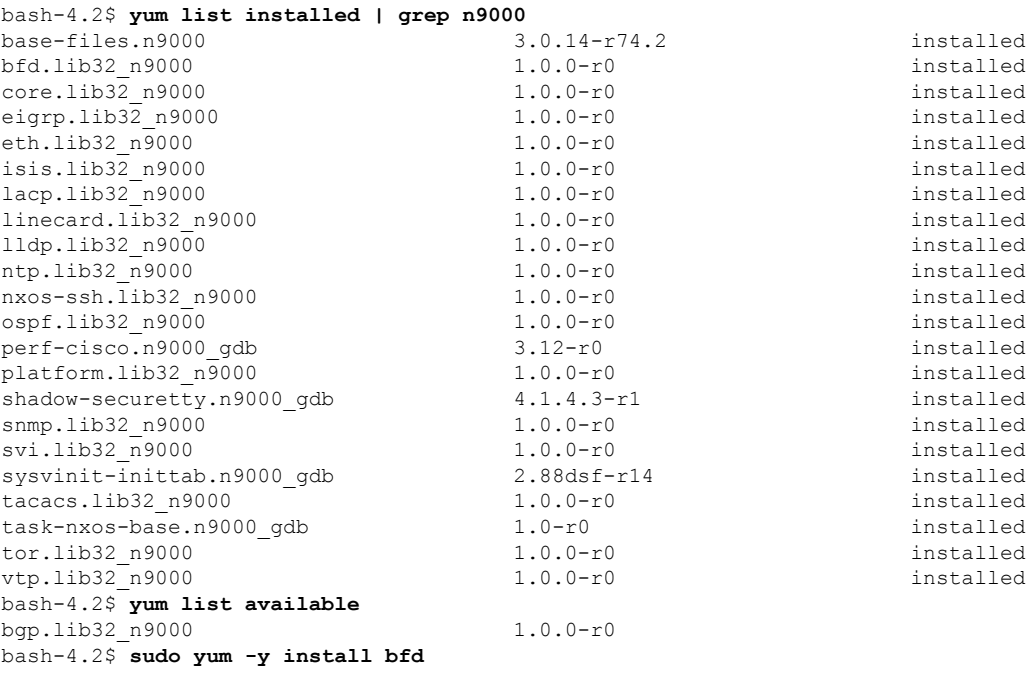

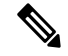

**Note**

**Bash**

Upon switch reload during boot up, use the **rpm** command instead of **yum** for persistent RPMs. Otherwise, RPMs initially installed using **yum bash** or **install cli** shows reponame or filename instead of installed.

### **Upgrading RPMs**

#### **Before you begin**

There must be a higher version of the RPM in the yum repository.

#### **SUMMARY STEPS**

**1. sudo yum -y upgrade** *rpm*

#### **DETAILED STEPS**

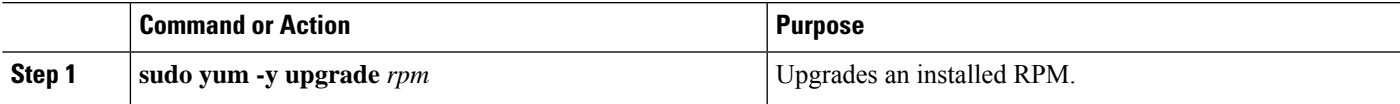

#### **Example**

The following is an example of upgrading the **bfd** RPM:

bash-4.2\$ **sudo yum -y upgrade bfd**

### **Downgrading an RPM**

#### **SUMMARY STEPS**

**1. sudo yum -y downgrade** *rpm*

#### **DETAILED STEPS**

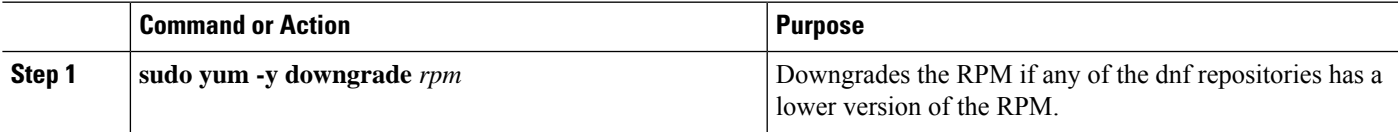

#### **Example**

The following example shows how to downgrade the **bfd** RPM:

bash-4.2\$ **sudo yum -y downgrade bfd**

### **Erasing an RPM**

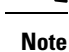

The SNMP RPM and the NTP RPM are protected and cannot be erased.

You can upgrade or downgrade these RPMs. It requires a system reload for the upgrade or downgrade to take effect.

For the list of protected RPMs, see /etc/yum/protected.d/protected\_pkgs.conf.

#### **SUMMARY STEPS**

**1. sudo yum -y erase** *rpm*

#### **DETAILED STEPS**

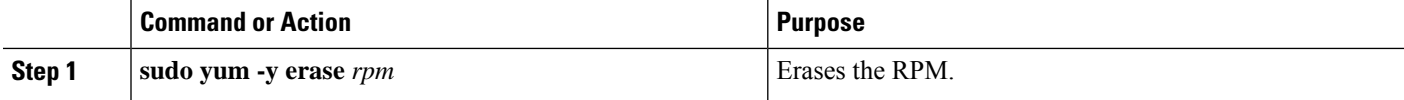

#### **Example**

The following example shows how to erase the **bfd** RPM:

bash-4.2\$ **sudo yum -y erase bfd**

# <span id="page-7-0"></span>**Persistently Daemonizing an SDK- or ISO-built Third Party Process**

Your application should have a startup bash script that gets installed in /etc/init.d/*application name*. This startup bash script should have the following general format (for more information on this format, see [http://linux.die.net/man/8/chkconfig\)](http://linux.die.net/man/8/chkconfig).

```
#!/bin/bash
#
# <application_name> Short description of your application
#
# chkconfig: 2345 15 85
# description: Short description of your application
#
### BEGIN INIT INFO
# Provides: <application_name>
# Required-Start: $local fs $remote fs $network $named
# Required-Stop: $local_fs $remote_fs $network
# Description: Short description of your application
### END INIT INFO
# See how we were called.
case "$1" in
start)
# Put your startup commands here
# Set RETVAL to 0 for success, non-0 for failure
;;
```

```
stop)
# Put your stop commands here
# Set RETVAL to 0 for success, non-0 for failure
;;
status)
# Put your status commands here
# Set RETVAL to 0 for success, non-0 for failure
;;
restart|force-reload|reload)
# Put your restart commands here
# Set RETVAL to 0 for success, non-0 for failure
;;
*)
echo $"Usage: $prog {start|stop|status|restart|force-reload}"
RETVAL=2
esac
exit $RETVAL
```
# <span id="page-8-0"></span>**Persistently Starting Your Application from the Native Bash Shell**

**Step 1** Install your application startup bash script that you created above into  $/etc/init. d/application$  name **Step 2** Start your application with /etc/init.d/*application\_name* start **Step 3** Enter **chkconfig** --**add** *application\_name* **Step 4** Enter **chkconfig** --**level 3** *application\_name* **on** Run level 3 is the standard multi-user run level, and the level at which the switch normally runs. **Step 5** Verify that your application is scheduled to run on level 3 by running **chkconfig** --**list** *application\_name* and confirm that level 3 is set to on **Step 6** Verify that your application is listed in  $/$ etc/rc3.d. You should see something like this, where there is an 'S' followed by a number, followed by your application name (tcollector in this example), and a link to your bash startup script in ../init.d/*application\_name*

bash-4.2# ls -l /etc/rc3.d/**tcollector**

lrwxrwxrwx 1 root root 20 Sep 25 22:56 /etc/rc3.d/S15tcollector -> ../init.d/tcollector

bash-4.2#

## <span id="page-8-1"></span>**Copy Through Kstack**

In Cisco NX-OS release 9.3(1) and later, file copy operations have the option of running through a different network stack by using the **use-kstack** option. Copying files through **use-kstack** enables faster copy times. This option can be beneficial when copying files from remote servers that are multiple hops from the switch. The **use-kstack** option work with copying files from, and to, the switch though standard file copy features, such as **scp** and **sftp.**

**Note**

The **use-kstack** option does not work when the switch is running the FIPS mode feature. If the switch has FIPS mode that is enabled, the copy operation is still successful, but through the default copy method.

To copy through **use-kstack**, append the argument to the end of an NX-OS **copy** command. Some examples:

```
switch-1# copy scp://test@10.1.1.1/image.bin . vrf management use-kstack
switch-1#
switch-1# copy scp://test@10.1.1.1/image.bin bootflash:// vrf management
use-kstack
switch-1#
switch-1# copy scp://test@10.1.1.1/image.bin . use-kstack
switch-1#
switch-1# copy scp://test@10.1.1.1/image.bin bootflash:// vrf default
use-kstack
switch-1#
```
The **use-kstack** option is supported for all NX-OS **copy** commands and file systems. The option is OpenSSL (Secure Copy) certified.

## <span id="page-9-0"></span>**An Example Application in the Native Bash Shell**

The following example demonstrates an application in the Native Bash Shell:

```
bash-4.2# cat /etc/init.d/hello.sh
#!/bin/bash
PIDFILE=/tmp/hello.pid
OUTPUTFILE=/tmp/hello
echo $$ > $PIDFILE
rm -f $OUTPUTFILE
while true
do
    echo $(date) >> $OUTPUTFILE
    echo 'Hello World' >> $OUTPUTFILE
    sleep 10
done
bash-4.2#
bash-4.2#
bash-4.2# cat /etc/init.d/hello
#!/bin/bash
#
# hello Trivial "hello world" example Third Party App
#
# chkconfig: 2345 15 85
# description: Trivial example Third Party App
#
### BEGIN INIT INFO
# Provides: hello
# Required-Start: $local fs $remote fs $network $named
# Required-Stop: $local fs $remote fs $network
# Description: Trivial example Third Party App
### END INIT INFO
PIDFILE=/tmp/hello.pid
# See how we were called.
```

```
Bash
```

```
case "$1" in
start)
   /etc/init.d/hello.sh &
   RETVAL=$?
;;
stop)
   kill -9 `cat $PIDFILE`
   RETVAL=$?
;;
status)
   ps -p `cat $PIDFILE`
   RETVAL=$?
;;
restart|force-reload|reload)
   kill -9 `cat $PIDFILE`
   /etc/init.d/hello.sh &
   RETVAL=$?
;;
*)
echo $"Usage: $prog {start|stop|status|restart|force-reload}"
RETVAL=2
esac
exit $RETVAL
bash-4.2#
bash-4.2# chkconfig --add hello
bash-4.2# chkconfig --level 3 hello on
bash-4.2# chkconfig --list hello
hello 0:off 1:off 2:on 3:on 4:on 5:on 6:off
bash-4.2# ls -al /etc/rc3.d/*hello*
lrwxrwxrwx 1 root root 15 Sep 27 18:00 /etc/rc3.d/S15hello -> ../init.d/hello
bash-4.2#
bash-4.2# reboot
```
#### After reload

```
bash-4.2# ps -ef | grep hello
root 8790 1 0 18:03 ? 00:00:00 /bin/bash /etc/init.d/hello.sh
root 8973 8775 0 18:04 ttyS0 00:00:00 grep hello
bash-4.2#
bash-4.2# ls -al /tmp/hello*
-rw-rw-rw- 1 root root 205 Sep 27 18:04 /tmp/hello
-rw-rw-rw- 1 root root 5 Sep 27 18:03 /tmp/hello.pid
bash-4.2# cat /tmp/hello.pid
8790
bash-4.2# cat /tmp/hello
Sun Sep 27 18:03:49 UTC 2015
Hello World
Sun Sep 27 18:03:59 UTC 2015
Hello World
Sun Sep 27 18:04:09 UTC 2015
Hello World
Sun Sep 27 18:04:19 UTC 2015
Hello World
Sun Sep 27 18:04:29 UTC 2015
Hello World
Sun Sep 27 18:04:39 UTC 2015
Hello World
bash-4.2#
```
I